Programmation d'interfaces Cours 5 - Dessiner avec Cairo

H. Djerroud

LIASD - Université Paris 8

Automne 2020

4 0 8

[Plan de cours](#page-1-0) [Zone de dessin](#page-2-0)

#### <span id="page-1-0"></span>Plan de cours

- Créer une zone de dessin
- Utilisation de Cairo

4 0 F

 $\rightarrow$ 

[Plan de cours](#page-1-0) [Zone de dessin](#page-2-0)

## <span id="page-2-0"></span>Gtk Drawing Area

Zone de dessin avec GTK

4 D F

 $\rightarrow$ 

[Plan de cours](#page-1-0) [Zone de dessin](#page-2-0)

# Exemple GtkDrawingArea (1)

```
int main(int argc, char* argv[]){
  GtkWidget *win, *draw_area;
  gtk_init(&argc, &argv);
  win = gtk_window_new(GTK_WINDOW_TOPLEVEL);
  gtk_container_set_border_width (GTK_CONTAINER (win), 10);
  g_signal_connect (G_OBJECT(win),"delete_event",
                    G_CALLBACK(gtk_main_quit) ,NULL);
  draw area = gtk drawing area new ();
  gtk_widget_set_size_request (draw_area, 400, 400);
  gtk_container_add(GTK_CONTAINER(win),draw_area);
  g_signal_connect (G_OBJECT (draw_area), "draw",
                    G_CALLBACK (refresh_draw), NULL);
  gtk_widget_show_all(win);
  gtk_main();
  return 0;
                                             イロト イ押 トイヨ トイヨ トー ヨ
```
 $\Omega$ 

[Plan de cours](#page-1-0) [Zone de dessin](#page-2-0)

# Exemple GtkDrawingArea (2)

```
gboolean refresh_draw (GtkWidget *widget, cairo_t *cr, gpointer data){
  guint width, height;
  GtkStyleContext *context;
  context = gtk_widget_get_style_context (widget);
  width = gtk_widget_get_allocated_width (widget);
  height = gtk widget get allocated height (widget);
  gtk render background (context, cr, 0, 0, width, height);
  cairo set source rgb (cr,0,0,0);cairo set line width(cr, 9);cairo_move_to (cr, 50,50);
  cairo_line_to (cr, 350,350);
  cairo_move_to (cr, 50,350);
  cairo_line_to (cr, 350,50);
  cairo_stroke (cr);
  return FALSE;
```
} LIASD Universit´e Paris 8 Halim DJERROUD Automne 2020 5 / 23

 $QQQ$ 

イロト イ押 トイヨ トイヨ トー

#### <span id="page-5-0"></span>Introduction

Pour bien commencer avec la librairie Cairo il faut connaître le jargon :

- Contexte (Context)
- Chemin (Path)
- **•** Source
- **•** Surface
- Msque (Mask)

4 0 8

#### Context

- Le dessin avec Caire se fait via un contexte (context). Le contexte Cairo contient tous les paramètres graphique qui décrivent comment le dessin doit être fait par exemple : la largeur de la ligne, la couleur, la surface sur laquelle dessiner, etc.
- Cela permet de réduire le nombre de paramètres des fonctions de dessin.
- **•** Tout dessin avec Cairo est toujours fait sur un objet cairo\_t.
- Un contexte du Caire est lié à une surface spécifique. Un PDF, SVG, PNG, GtkWindow etc.

 $\Omega$ 

[Les bases de Cairo](#page-5-0)

# Contexte (suite)

Récupérer un contexte depuis un widget GTK :

```
....
GtkStyleContext *context;
context = gtk widget get style context (widget);
...
```
On peut aussi récupérer certains paramètres des widgets GTK qui ne sont pas dans le contexte, par exemple :

```
....
gint width, height;
width = gtk widget get allocated width (widget);
height = gtk widget get allocated height (widget);
...
```
 $QQQ$ 

#### Path

- Un chemin est composé d'une ou plusieurs lignes. Ces lignes sont reliées par deux ou plusieurs points d'ancrage. Les chemins peuvent être constitués de lignes droites et de courbes. Il existe deux types de chemins :**ouverts** et **ferm´es**.
- Dans un chemin fermé, les points de départ et d'arrivée se rencontrent.
- Dans un chemin ouvert, les points de départ et d'arrivée ne se rencontrent pas.
- Pour dessiner avec Cairo on part toujours d'un chemin vide. Puis il faut définir les chemins, les rendre visibles et les remplir.
- Après chaque appel de fonction cairo\_stroke() ou

 $cairo_fill()$ , le chemin est vidé.

LIASD Université Paris 8 **Halim DJERROUD** Constitution of the sous-chemins. LIASD Université Paris 8 Automne 2020 9 / 23

 $\Omega$ 

[Les bases de Cairo](#page-5-0)

#### Source

- La source est la peinture que nous utilisons dans le dessin.
- Il existe quatre types de sources de base :
	- **a** les couleurs
	- · les dégradés
	- les motifs
	- les images

4 **D F** 

### Surface

- Une surface est un support sur lequel on souhaite dessiner.
- On peut par exemple dessiner sur les surfaces PDF, PostScript png, etc. Ou dessiner directement sur les surfaces Xlib (les fenêtres) par exemple.

#### Les type de surfaces )

typedef enum \_cairo\_surface\_type { CAIRO\_SURFACE\_TYPE\_IMAGE, CAIRO\_SURFACE\_TYPE\_PDF, CAIRO\_SURFACE\_TYPE\_PS, CAIRO\_SURFACE\_TYPE\_XLIB, CAIRO\_SURFACE\_TYPE\_XCB, CAIRO\_SURFACE\_TYPE\_GLITZ, CAIRO\_SURFACE\_TYPE\_QUARTZ, CAIRO\_SURFACE\_TYPE\_WIN32, CAIRO\_SURFACE\_TYPE\_BEOS, CAIRO\_SURFACE\_TYPE\_DIRECTFB, CAIRO\_SURFACE\_TYPE\_SVG, CAIRO\_SURFACE\_TYPE\_OS2 } cairo\_surface\_type\_t;

 $\Omega$ 

イロト イ押 トイヨ トイヨ トーヨ

## Mask

- Les masques ressemblent aux pochoirs que les graphistes utilisent pour dessiner.
- Avant que la source ne soit appliquée à la surface, elle est d'abord passé sur le pochoir. Il est utilisé comme filtre. Le masque détermine où la source est appliquée où pas.
- Les parties opaques du masque permettent de d'appliquer la source sur la surface. Les parties transparentes ne permettent pas.

[Les bases de Cairo](#page-5-0)

## Récapitulatif

Dessin extrait de :

<https://www.cairographics.org/tutorial/>

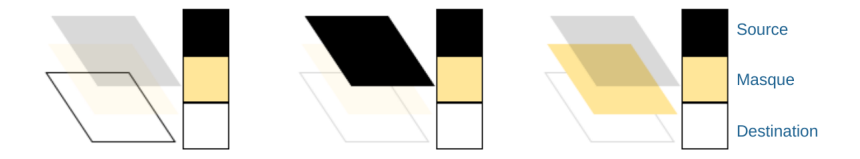

4日下

 $\rightarrow$ 

[Les bases de Cairo](#page-5-0)

### L'opération Stroke

• Dessine en suivant les lignes tracées dans le masque.

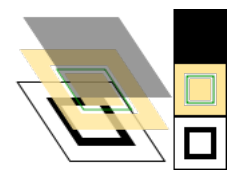

4 D F

[Les bases de Cairo](#page-5-0)

## L'opération Fill

• Fait un remplissage en suivant les lignes dessinées dans le masque.

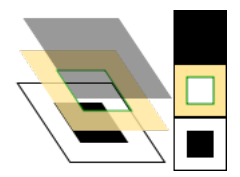

4 **D F** 

#### Le point de référence [Les cercles et les arcs](#page-20-0) [Les rectangles](#page-22-0)

# <span id="page-16-0"></span>Le point de référence

- $\bullet$  Le point  $(0,0)$  se situe de haut à gauche.
- L'axe des  $X$  se prolonge horizontalement de gauche à droite.
- $\bullet$  L'axe des Y se prolonge verticalement de haut en bas.
- Il est possible de changer le point de référence pour faciliter le dessin en utilisant les cordonnées relatifs, avec la fonction  $cairo\_translate(contexte, pos_x, pos_y)$

[Introduction au dessin avec GTK](#page-1-0) [La librairie Cairo](#page-5-0) [Dessiner des formes](#page-16-0) [Les lignes](#page-17-0) [Les cercles et les arcs](#page-20-0) [Les rectangles](#page-22-0)

# <span id="page-17-0"></span>Les lignes

- Les lignes sont des objets vectoriels très basiques. Pour tracer une ligne, il faut utiliser deux appels de fonction.
- Le point de départ avec l'appel cairo move to().
- Le point de fin d'une ligne avec l'appel cairo\_line\_to().

Le point de référence [Les lignes](#page-17-0) [Les cercles et les arcs](#page-20-0) [Les rectangles](#page-22-0)

## Exemple (tracer les lignes d'un carré)

... cairo\_set\_source\_rgb (cr,0,0,0); cairo\_set\_line\_width(cr, 3); cairo\_move\_to (cr, 50,50); cairo\_line\_to (cr, 50,350); cairo\_line\_to (cr, 350,350); cairo line to  $(cr, 350,50);$ cairo line to  $(cr, 50,50)$ ;

//tracer la ligne cairo\_stroke (cr); ...

∢ □ ▶ ∢ <sup>⊖</sup>

네 로 H 네 로 H

 $QQQ$ 

Le point de référence [Les lignes](#page-17-0) [Les cercles et les arcs](#page-20-0) [Les rectangles](#page-22-0)

## Exemple (Remplissage d'un carré)

```
...
cairo_set_source_rgb (cr,0,0,0);
cairo_set_line_width(cr, 3);
cairo_move_to (cr, 50,50);
cairo line to (cr, 50,350);
cairo line to (cr, 350,350);
cairo line to (cr, 350,50);cairo_line_to (cr, 50,50);
```
// On trace la ligne mais on garde le chemin cairo\_stroke\_preserve(cr);

```
// On change la couleur pour le remplissage
cairo_fill (cr);
```
...

 $QQQ$ 

- 4 重 8 - 4 重 8

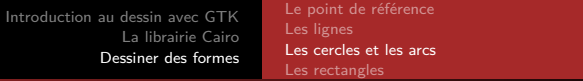

#### <span id="page-20-0"></span>Les cercles et les arcs

- Avec Cairo on dessine pas des cercles mais des arcs.
- Un cercle est une exception d'un arc.
- Pour dessiner un arc on utilise la fonction : cairo\_arc(contexte, pos\_x, pos\_y, angle\_debut, angle\_fin)

つひひ

Le point de référence [Les lignes](#page-17-0) [Les cercles et les arcs](#page-20-0) [Les rectangles](#page-22-0)

## Exemple (dessin d'un cercle)

```
...
width = gtk_widget_get_allocated_width (widget);
height = gtk_widget_get_allocated_height (widget);
...
// Changer de référence au centre
cairo translate(cr, width/2, height/2);
cairo arc(cr, 0, 0, 150, 0, 2 * GPI);cairo stroke preserve(cr);
// On change la couleur pour le remplissage
cairo_set_source_rgb (cr,1,0,0);
cairo_fill (cr);
```
...

∢ ロ ▶ . ∢ 母 ▶ . ∢ ヨ ▶ . ∢ ヨ ▶

 $QQQ$ 

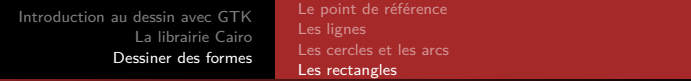

#### <span id="page-22-0"></span>Les rectangles

• Il possible de dessiner directement des rectangles au lieu de dessiner plusieurs lignes avec la fonction cairo\_rectangle(contexte,  $pos_x1, pos_y1, pos_x2, pos_y2)$ 

つひひ